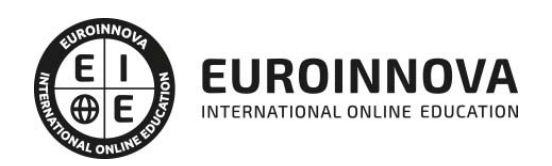

Curso de Ofimática en la Nube con Google Drive + Titulación Universitaria de **Ofimática** 

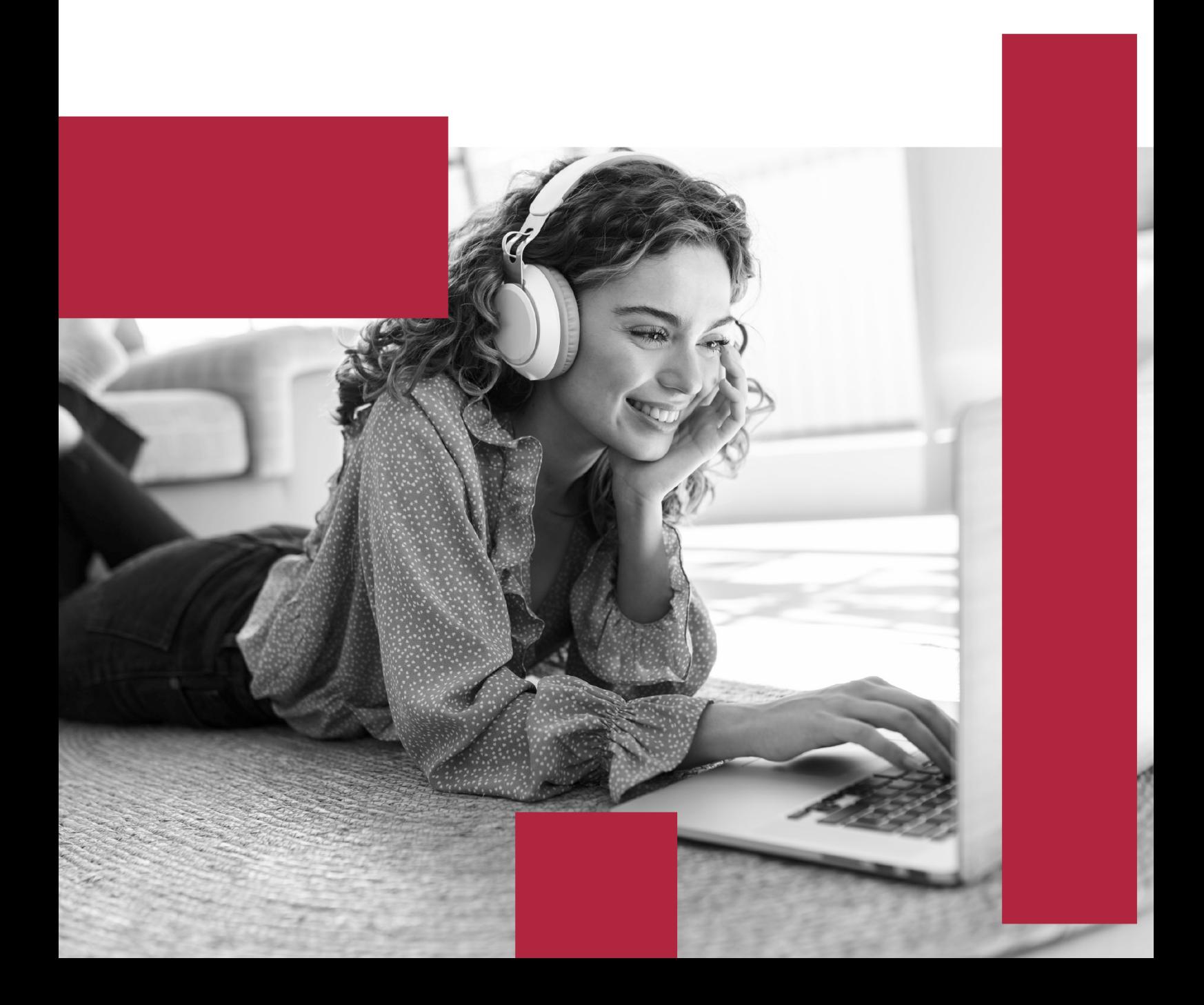

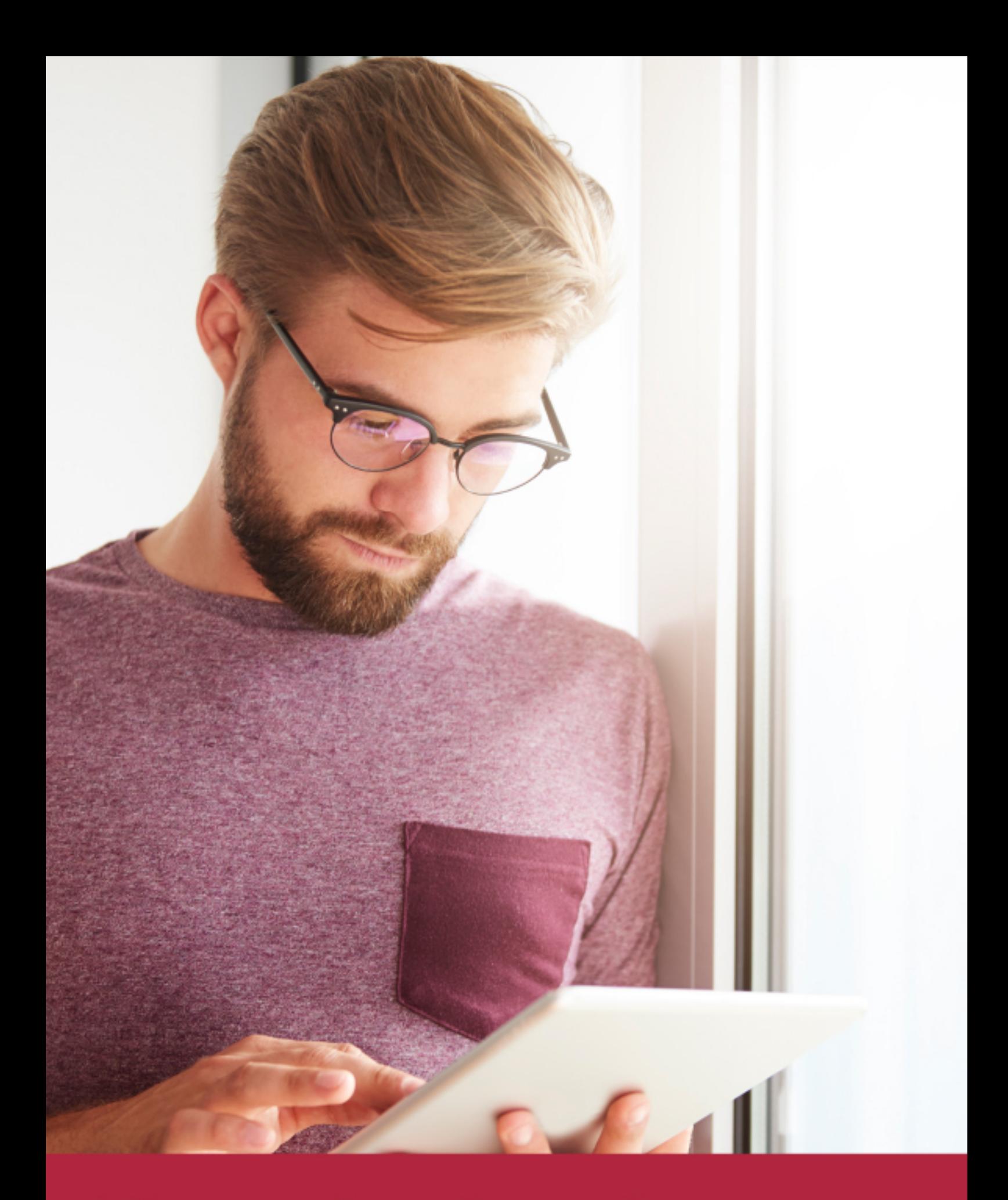

Elige aprender en la escuela líder en formación online

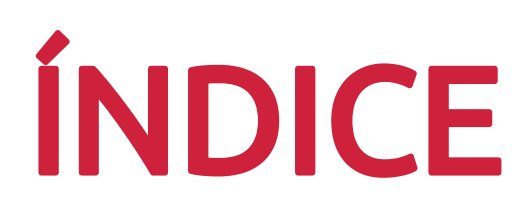

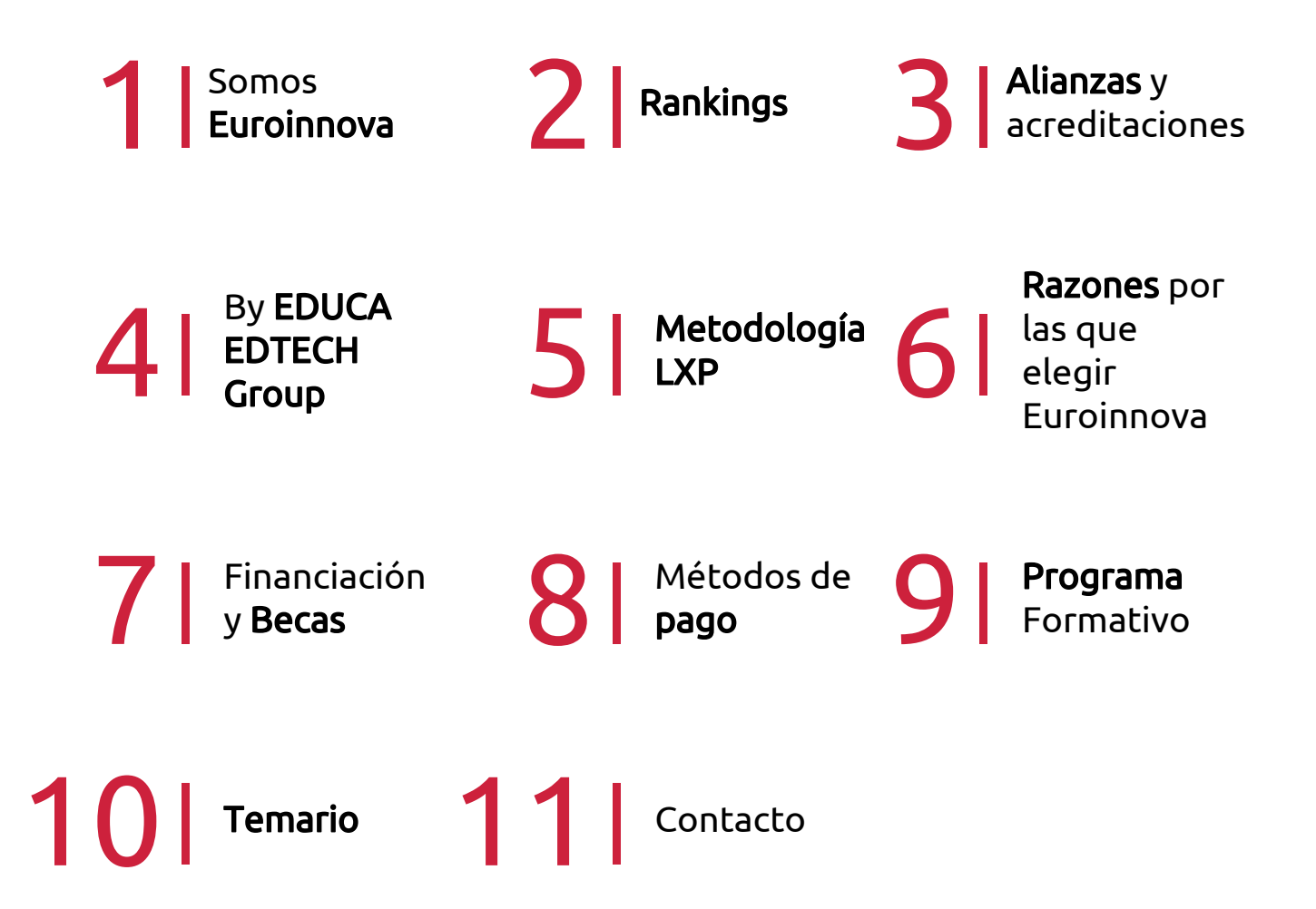

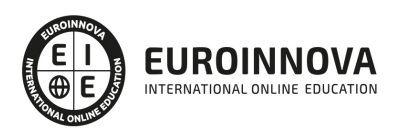

## SOMOS EUROINNOVA

Euroinnova International Online Education inicia su actividad hace más de 20 años. Con la premisa de revolucionar el sector de la educación online, esta escuela de formación crece con el objetivo de dar la oportunidad a sus estudiandes de experimentar un crecimiento personal y profesional con formación eminetemente práctica.

Nuestra visión es ser una institución educativa online reconocida en territorio nacional e internacional por ofrecer una educación competente y acorde con la realidad profesional en busca del reciclaje profesional. Abogamos por el aprendizaje significativo para la vida real como pilar de nuestra metodología, estrategia que pretende que los nuevos conocimientos se incorporen de forma sustantiva en la estructura cognitiva de los estudiantes.

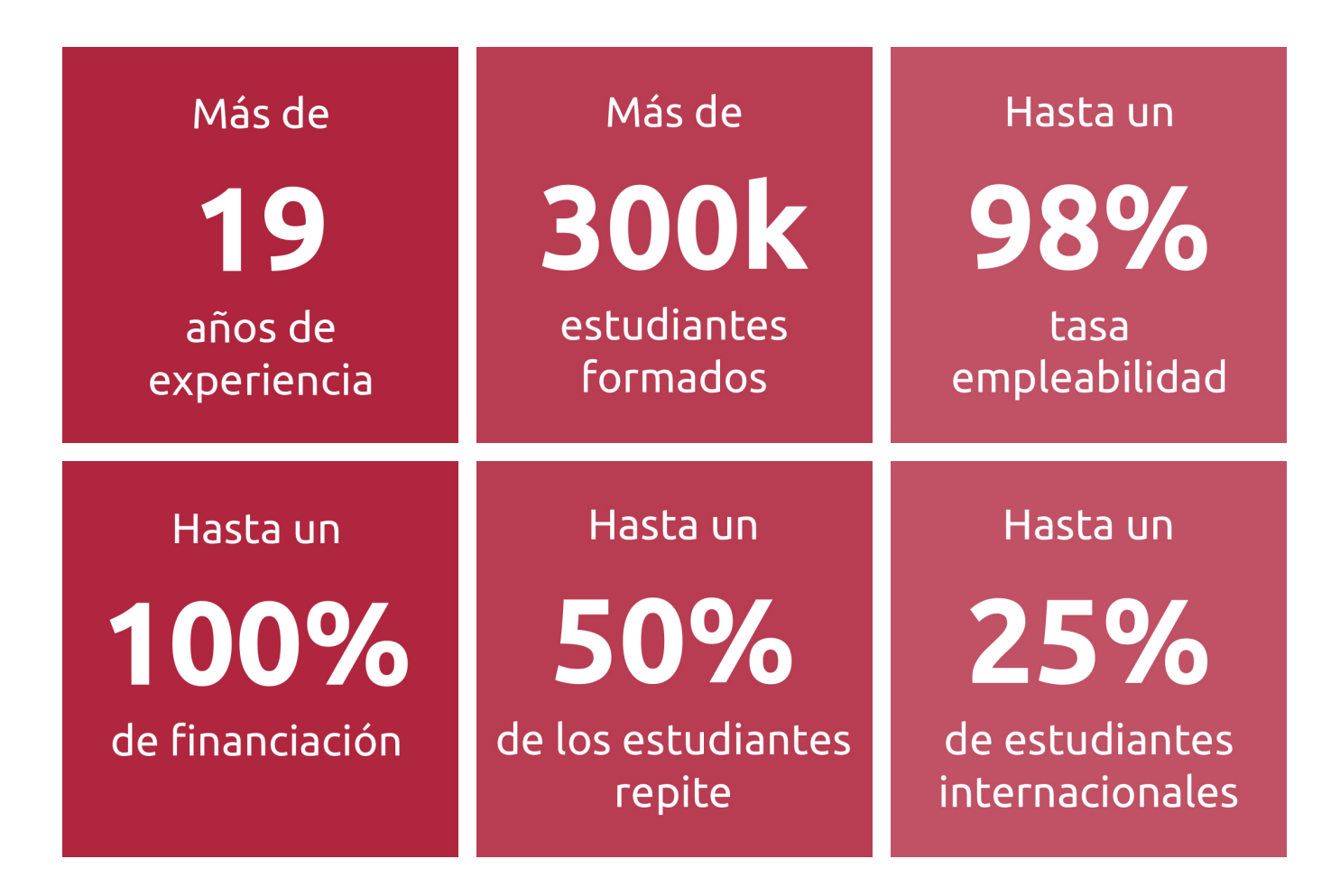

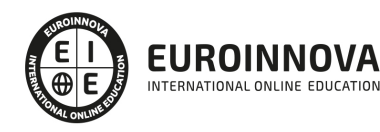

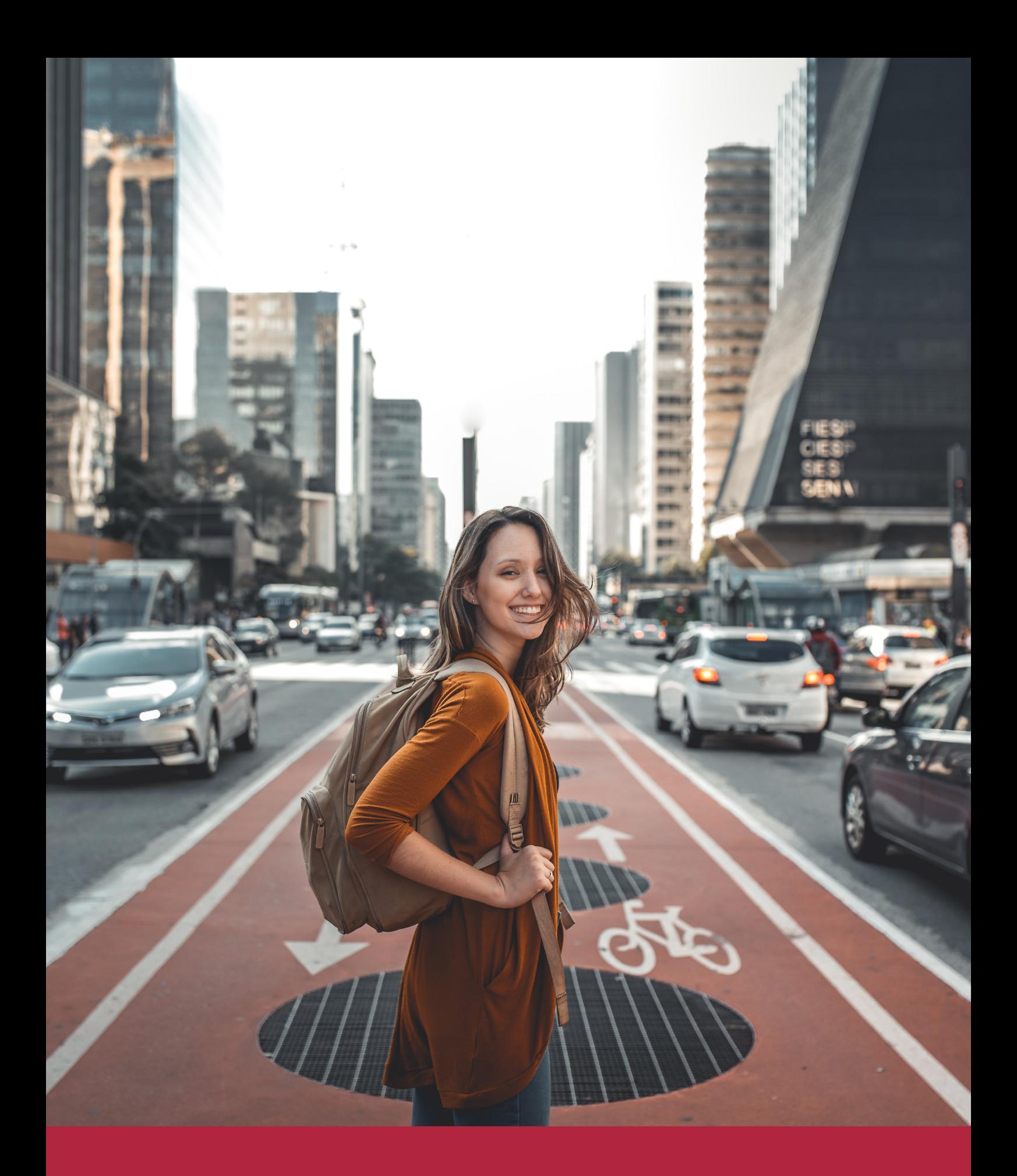

Desde donde quieras y como quieras, Elige Euroinnova

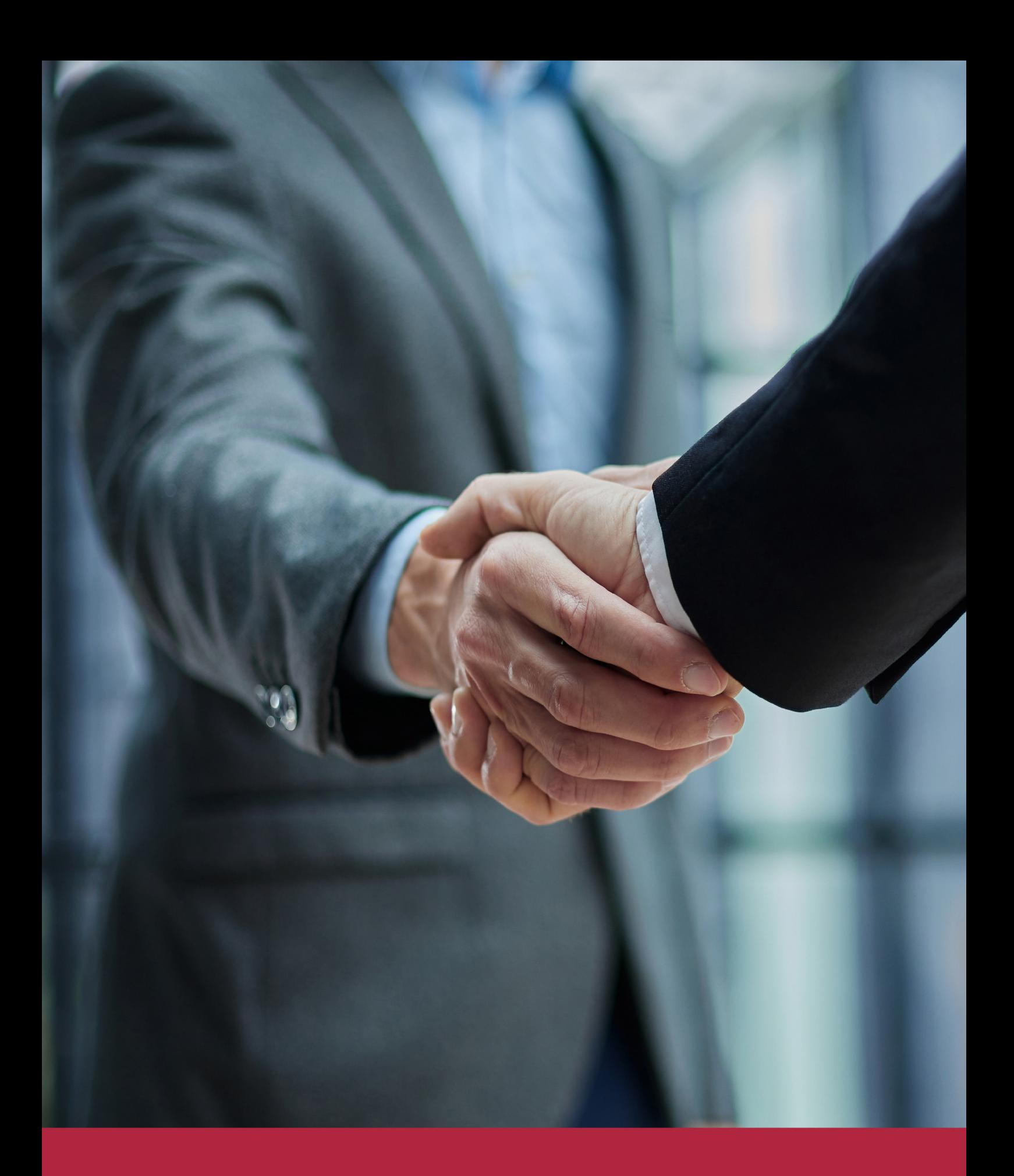

QS, sello de excelencia académica Euroinnova: 5 estrellas en educación online

## RANKINGS DE EUROINNOVA

Euroinnova International Online Education ha conseguido el reconocimiento de diferentes rankings a nivel nacional e internacional, gracias por su apuesta de democratizar la educación y apostar por la innovación educativa para lograr la excelencia.

Para la elaboración de estos rankings, se emplean indicadores como la reputación online y offline, la calidad de la institución, la responsabilidad social, la innovación educativa o el perfil de los profesionales.

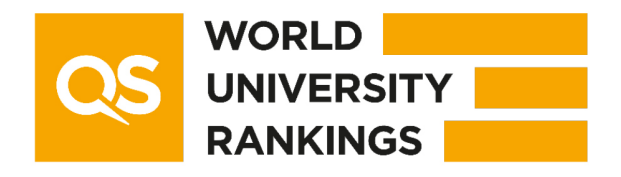

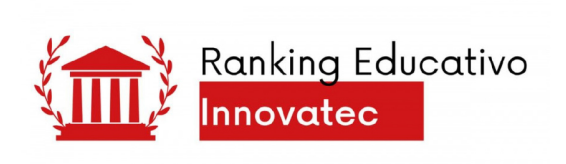

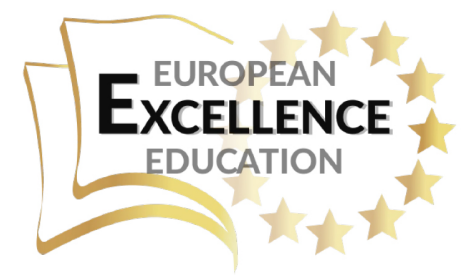

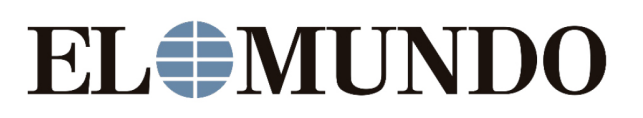

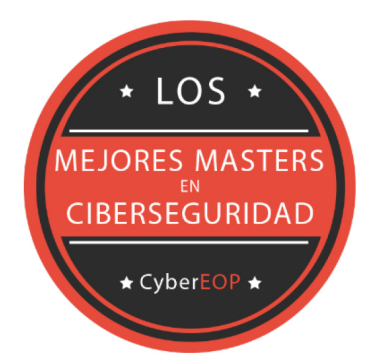

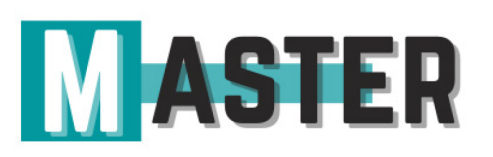

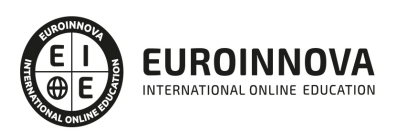

## ALIANZAS Y ACREDITACIONES

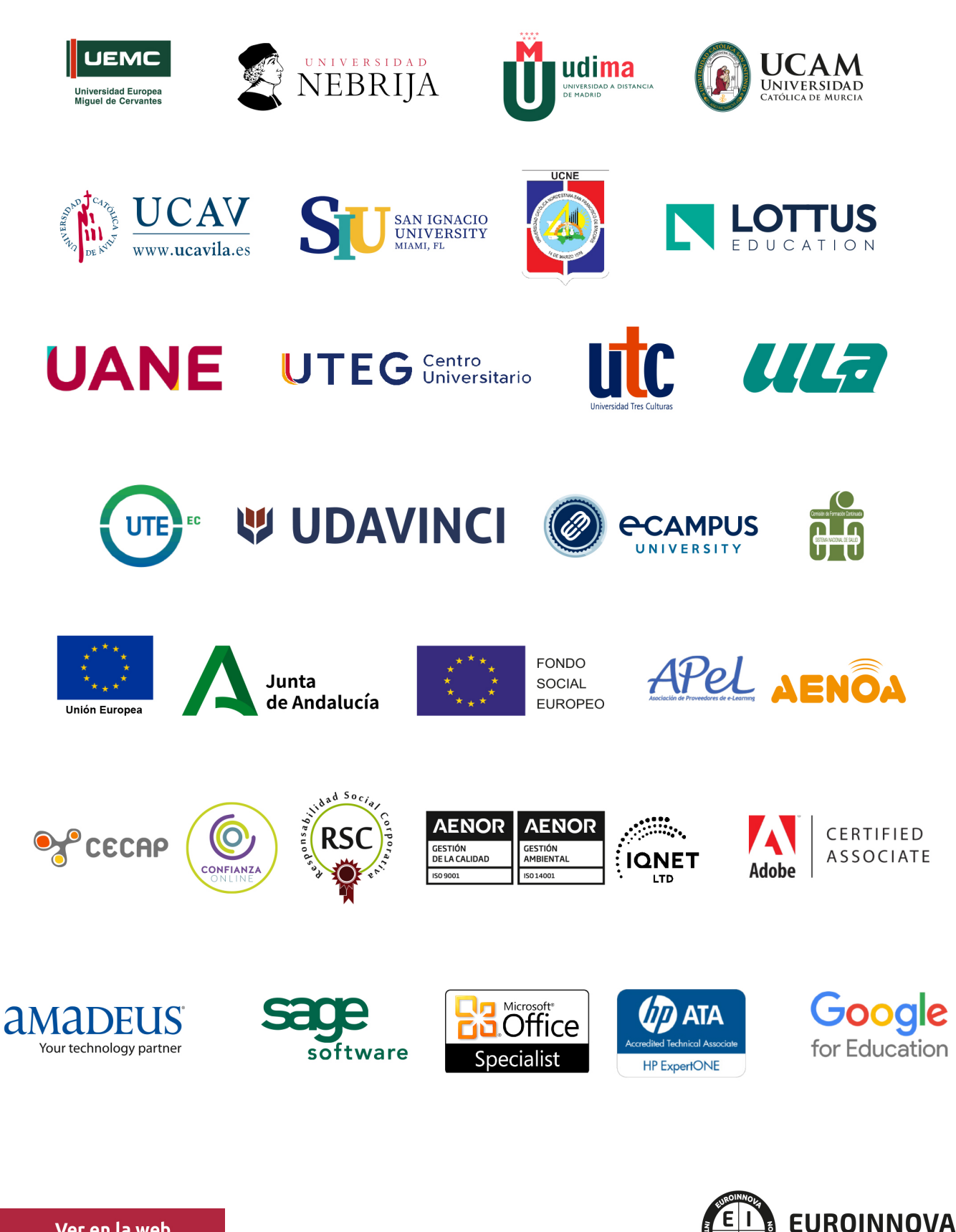

INTERNATIONAL ONLINE EDUCATION

## BY EDUCA EDTECH

Euroinnova es una marca avalada por EDUCA EDTECH Group , que está compuesto por un conjunto de experimentadas y reconocidas instituciones educativas de formación online. Todas las entidades que lo forman comparten la misión de democratizar el acceso a la educación y apuestan por la transferencia de conocimiento, por el desarrollo tecnológico y por la investigación

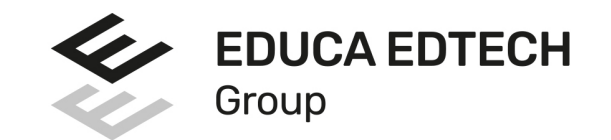

#### **ONLINE EDUCATION**

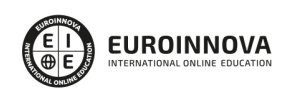

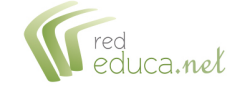

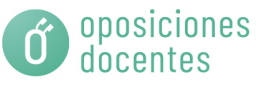

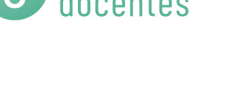

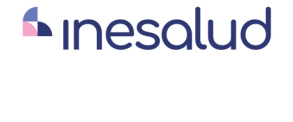

**Inesem** 

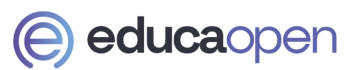

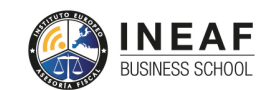

```
EDU
SPORT
```
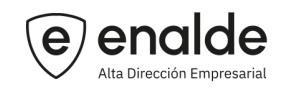

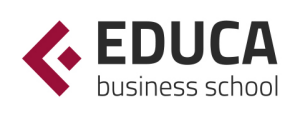

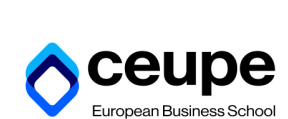

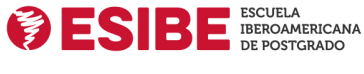

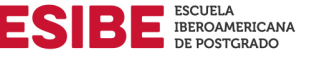

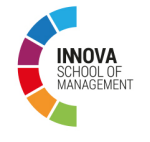

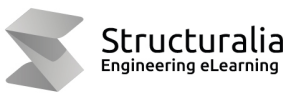

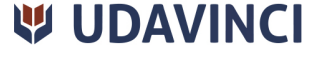

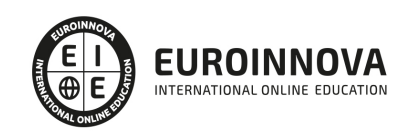

## **METODOLOGÍA LXP**

La metodología **EDUCA LXP** permite una experiencia mejorada de aprendizaje integrando la Al en los procesos de e-learning, a través de modelos predictivos altamente personalizados, derivados del estudio de necesidades detectadas en la interacción del alumnado con sus entornos virtuales.

EDUCA LXP es fruto de la Transferencia de Resultados de Investigación de varios proyectos multidisciplinares de I+D+i, con participación de distintas Universidades Internacionales que apuestan por la transferencia de conocimientos, desarrollo tecnológico e investigación.

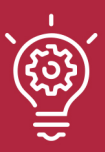

### 1. Flexibilidad

Aprendizaje 100% online y flexible, que permite al alumnado estudiar donde, cuando y como quiera.

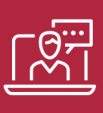

### 2. Accesibilidad

Cercanía y comprensión. Democratizando el acceso a la educación trabajando para que todas las personas tengan la oportunidad de seguir formándose.

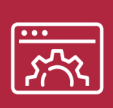

#### 3. Personalización

Itinerarios formativos individualizados y adaptados a las necesidades de cada estudiante.

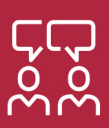

### 4. Acompañamiento / Seguimiento docente

Orientación académica por parte de un equipo docente especialista en su área de conocimiento, que aboga por la calidad educativa adaptando los procesos a las necesidades del mercado laboral.

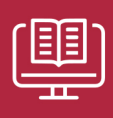

#### 5. Innovación

Desarrollos tecnológicos en permanente evolución impulsados por la AI mediante Learning Experience Platform.

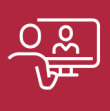

#### 6. Excelencia educativa

Enfoque didáctico orientado al trabajo por competencias, que favorece un aprendizaje práctico y significativo, garantizando el desarrollo profesional.

# Programas PROPIOS UNIVERSITARIOS **OFICIALES**

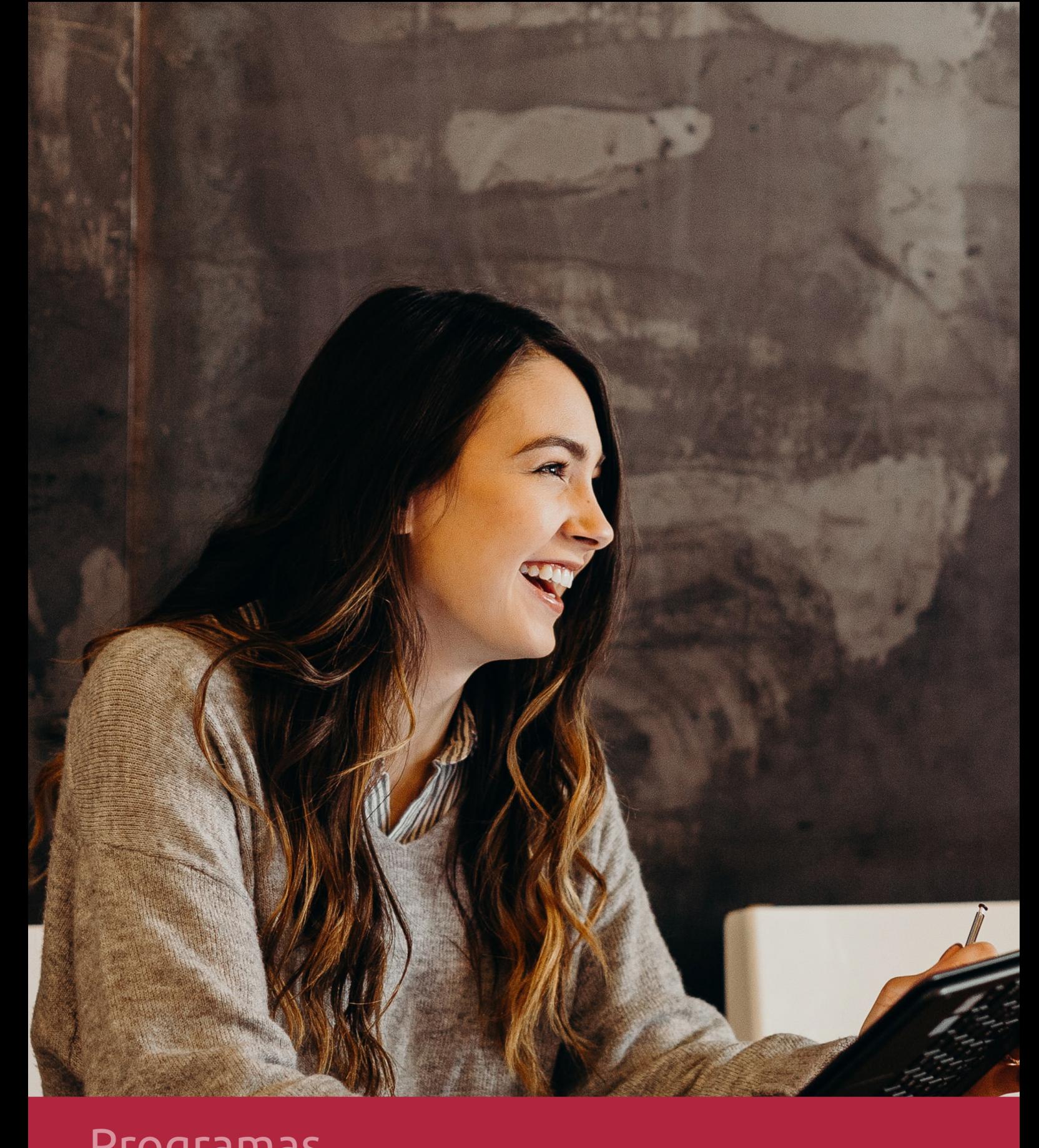

## **RAZONES POR LAS QUE ELEGIR EUROINNOVA**

## 1. Nuestra Experiencia

- √ Más de 18 años de experiencia.
- √ Más de 300.000 alumnos ya se han formado en nuestras aulas virtuales
- $\checkmark$  Alumnos de los 5 continentes.
- $\checkmark$  25% de alumnos internacionales.
- $\checkmark$  97% de satisfacción
- $\checkmark$  100% lo recomiendan.
- $\checkmark$  Más de la mitad ha vuelto a estudiar en Euroinnova.

## 2. Nuestro Equipo

En la actualidad, Euroinnova cuenta con un equipo humano formado por más 400 profesionales. Nuestro personal se encuentra sólidamente enmarcado en una estructura que facilita la mayor calidad en la atención al alumnado.

## 3. Nuestra Metodología

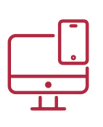

### **100% ONLINE**

Estudia cuando y desde donde quieras. Accede al campus virtual desde cualquier dispositivo.

**EQUIPO DOCENTE** 

Euroinnova cuenta con un equipo de

experiencia de alta calidad educativa.

profesionales que harán de tu estudio una

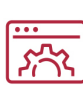

### **APRENDIZAJE**

Pretendemos que los nuevos conocimientos se incorporen de forma sustantiva en la estructura cognitiva

## NO ESTARÁS SOLO

Acompañamiento por parte del equipo de tutorización durante toda tu experiencia como estudiante

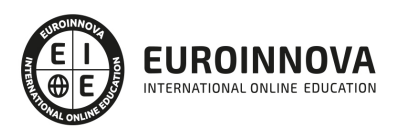

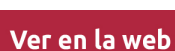

## 4. Calidad AENOR

- ✔ Somos Agencia de Colaboración Nº99000000169 autorizada por el Ministerio de Empleo y Seguridad Social.
- ✔ Se llevan a cabo auditorías externas anuales que garantizan la máxima calidad AENOR.
- √ Nuestros procesos de enseñanza están certificados por AENOR por la ISO 9001.

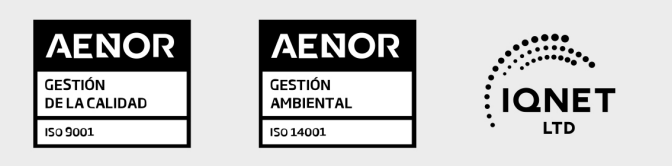

## 5. Confianza

Contamos con el sello de Confianza Online y colaboramos con la Universidades más prestigiosas, Administraciones Públicas y Empresas Software a nivel Nacional e Internacional.

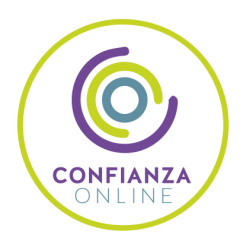

## 6. Somos distribuidores de formación

Como parte de su infraestructura y como muestra de su constante expansión Euroinnova incluye dentro de su organización una editorial y una imprenta digital industrial.

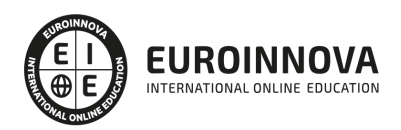

Financia tu cursos o máster y disfruta de las becas disponibles. ¡Contacta con nuestro equipo experto para saber cuál se adapta más a tu perfil!

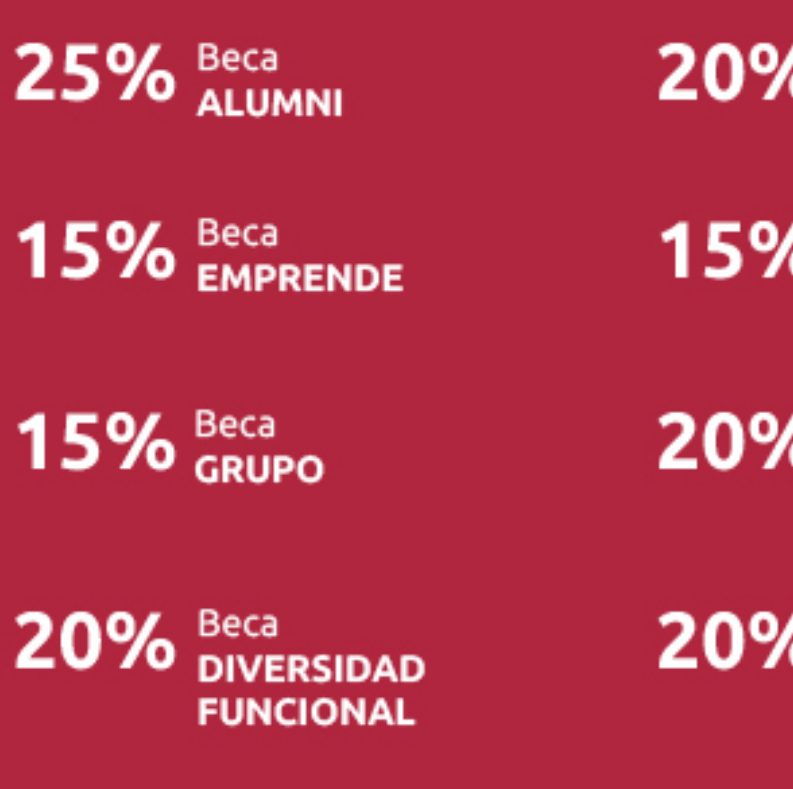

20% Beca DESEMPLEO

15% Beca RECOMIENDA

20% Beca **NUMEROSA** 

20% Beca PROFESIONALES, **SANITARIOS, COLEGIADOS/AS** 

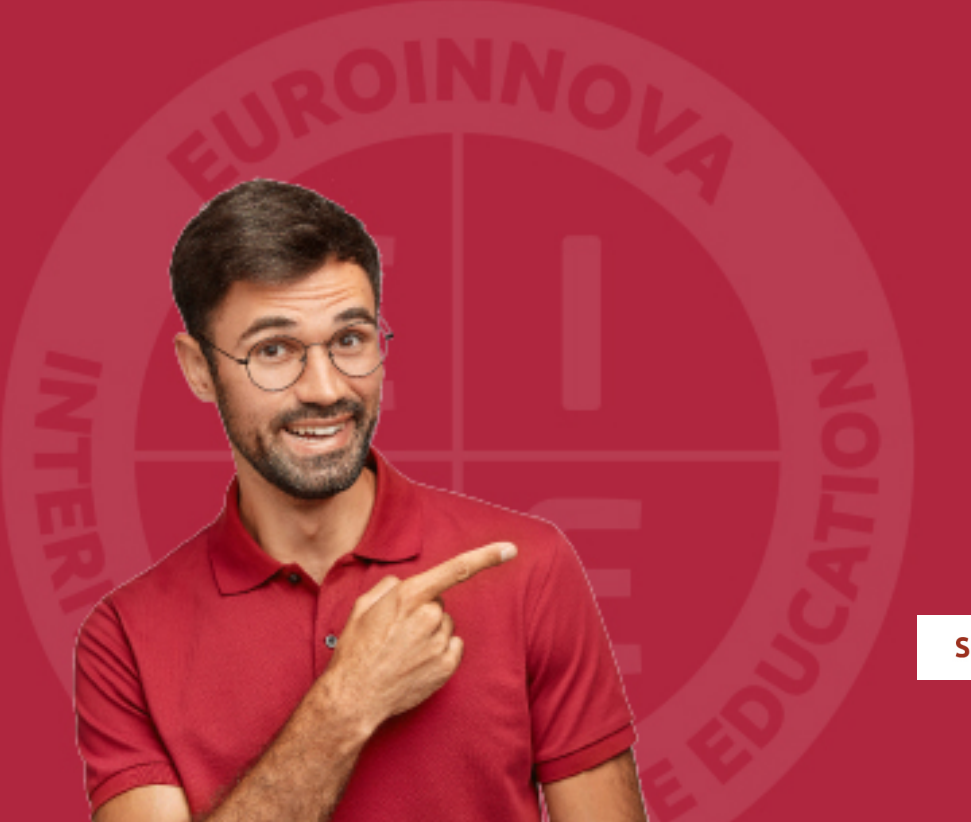

Solicitar información

## MÉTODOS DE PAGO

Con la Garantía de:

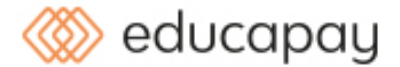

Fracciona el pago de tu curso en cómodos plazos y sin interéres de forma segura.

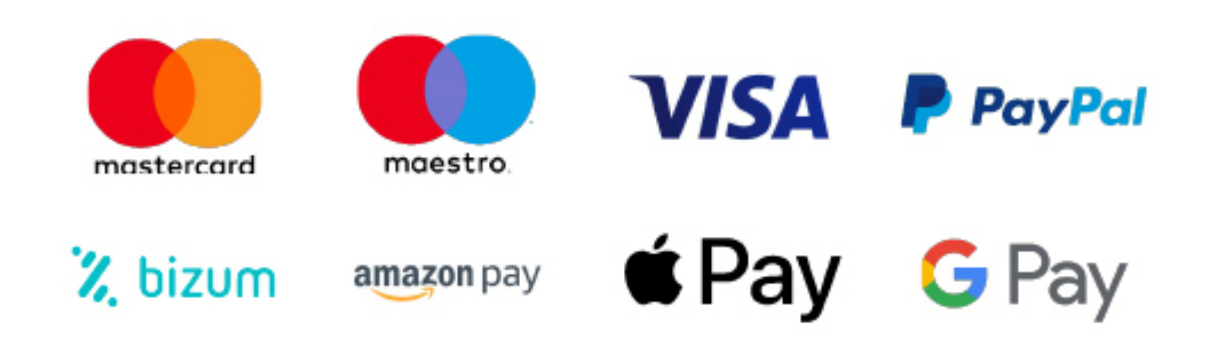

Nos adaptamos a todos los métodos de pago internacionales:

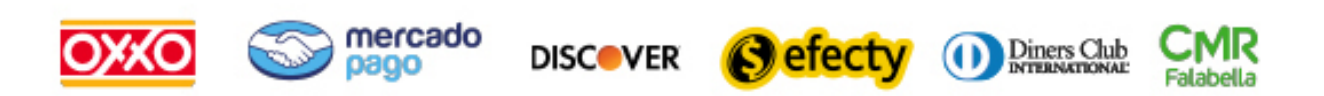

y muchos mas...

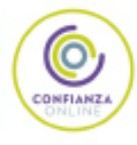

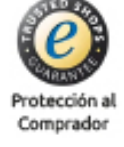

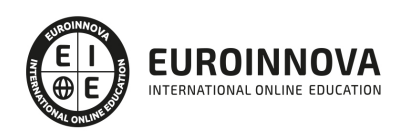

### Curso de Ofimática en la Nube con Google Drive + Titulación Universitaria de Ofimática

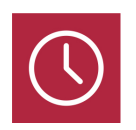

DURACIÓN 425 horas

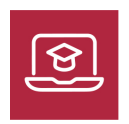

MODALIDAD **ONLINE** 

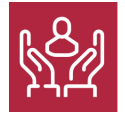

ACOMPAÑAMIENTO PERSONALIZADO

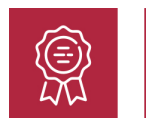

**CREDITOS** 5 ECTS

### Titulación

Doble Titulación: - Titulación de Especialista en Ofimática con 300 horas expedida por EUROINNOVA INTERNATIONAL ONLINE EDUCATION, miembro de la AEEN (Asociación Española de Escuelas de Negocios) y reconocido con la excelencia académica en educación online por QS World University Rankings - Titulación Universitaria en Ofimática con 5 Créditos Universitarios ECTS. Curso puntuable como méritos para oposiciones de acceso a la función pública docente en todas las CC. AA., según R.D. 276/2007 de 23 de febrero (BOE 2/3/2007). Éste se lleva a cabo dentro del plan de formación permanente del profesorado de la Universidad Antonio de Nebrija.

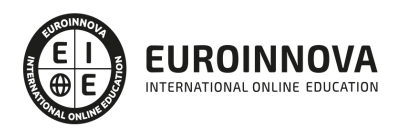

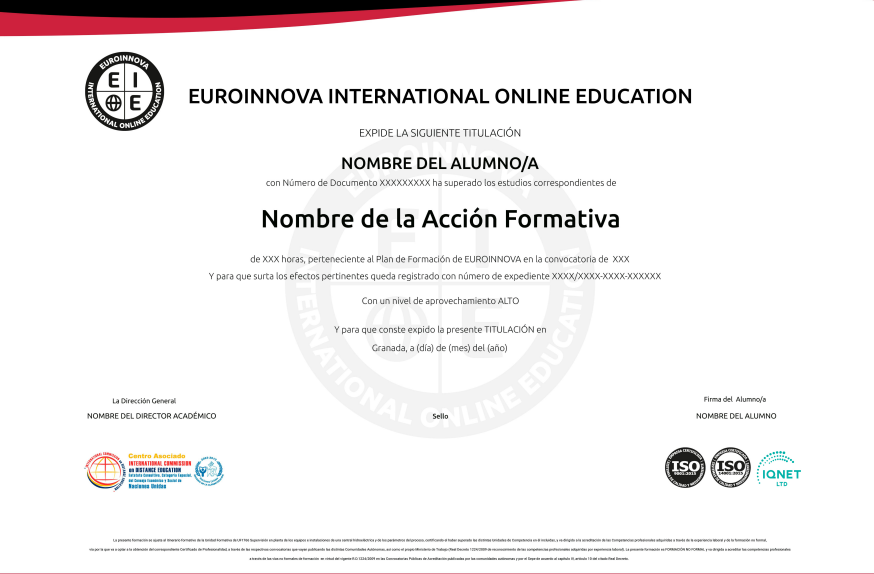

### Descripción

Este curso de Especialista en Ofimática dispone de las herramientas necesarias para manejar el paquete Office compuesto por programas como Word y Power Point. La constante evolución tecnológica, el gran desarrollo de los sistemas informáticos y la gran aplicabilidad de los mismos en los distintos escenarios profesionales nos obligan a desarrollar habilidades tecnológicas y de sistemas en distintos campos que puedan apoyar su profesión.

### **Objetivos**

Realiza nuestro curso ofimática con el cual podrás alcanzar los siguientes objetivos: Introducir la ofimática en la docente, conocimiento la importancia que tiene en educación. Explicar de forma detallada las posibilidades que ofrece los procesadores de texto y las aplicaciones de presentaciones.

Aplicar los conocimientos sobre las herramientas ofimáticas en el ámbito educativo.

Conocer los aspectos fundamentales de Google Drive.

Gestionar Archivos en Google Drive.

Realizar una edición avanzada en Google Documentos de hojas de cálculo, formularios etc. Compartir documentos con Google Drive.

## A quién va dirigido

El siguiente curso en Ofimática está dirigido a todas aquellas personas que quieran conocer y utilizar de manera competa las nuevas herramientas y utilidades que Word o PowerPoint ofrecen, así como

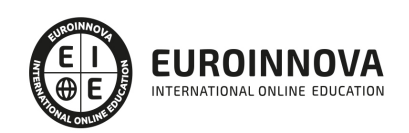

cualquier persona que desee iniciarse en el mundo de la informática.

### Para qué te prepara

Aprenderemos a utilizar aquellas herramientas necesarias para editar todo tipo de documentos de texto con Word. Otra posibilidad que te aporta es realizar tus propias presentaciones animadas con diapositivas y efectos necesarios para conseguir que sean más atractivas y dinámicas gracias a PowerPoint.

### Salidas laborales

Realiza nuestro curso ofimática con el cual adquirirás los conocimientos y las competencias necesarias, que te capacitaran para trabajar en Informática, Administración, Secretariado, Docencia.

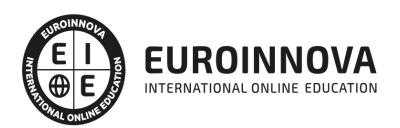

## TEMARIO

#### PARTE 1. OFIMÁTICA

#### MÓDULO 1. INTRODUCCIÓN A LA OFIMÁTICA

#### UNIDAD DIDÁCTICA 1. CONCEPTOS BÁSICOS SOBRE OFIMÁTICA

- 1. Introducción a la ofimática
- 2. Herramientas de la ofimática
	- 1. Elementos comunes de las herramientas ofimáticas
- 3. Tipos de aplicaciones ofimáticas
	- 1. Procesadores de texto
	- 2. Hojas de cálculo
	- 3. Gestores de bases de datos
	- 4. Editores de imagen
	- 5. Programas de presentación

#### MÓDULO 2. MICROSOFT WORD 2016

#### UNIDAD DIDÁCTICA 2. WORD

- 1. Introducción
- 2. La ventana de Word
- 3. Presentación de la vista Backstage
- 4. Ayuda en Office

#### UNIDAD DIDÁCTICA 3. LA CINTA DE OPCIONES

- 1. Presentación de la Cinta de opciones
- 2. La ficha de Inicio
- 3. La Ficha Insertar
- 4. La Ficha Diseño
- 5. La Ficha Formato
- 6. La Ficha Referencias
- 7. La Ficha Correspondencia
- 8. La Ficha Revisar
- 9. La Ficha Vista
- 10. La Ficha Complementos
- 11. La Ficha Desarrollador

#### UNIDAD DIDÁCTICA 4. TAREAS BÁSICAS PARA MANEJAR ARCHIVOS

- 1. Crear un documento
- 2. Abrir un documento
- 3. Guardar un documento
- 4. Cerrar un documento

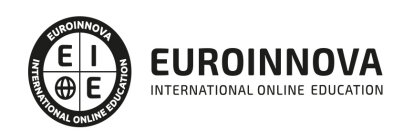

- 5. Crear una plantilla
	- 1. Agregar controles de contenido a una plantilla
- 6. Blogs en Word 2016
- 7. Desplazamiento por documento
- 8. Acercar o alejar un documento
- 9. Mostrar u ocultar marcas de formato

#### UNIDAD DIDÁCTICA 5. TRABAJAR CON TEXTO

- 1. Introducción
- 2. Seleccionar texto
- 3. Mover, copiar, cortar y pegar
- 4. Buscar y reemplazar

#### UNIDAD DIDÁCTICA 6. ORTOGRAFÍA Y GRAMÁTICA

- 1. Corrector ortográfico y gramatical
	- 1. Automático
	- 2. Manual
- 2. Diccionario de sinónimos
- 3. Traducir texto a otro idioma

#### UNIDAD DIDÁCTICA 7. FORMATO Y ESTILO DE UN DOCUMENTO

- 1. Márgenes de página
- 2. Seleccionar la orientación de la página
- 3. Seleccionar tamaño del papel
- 4. Escribir en columnas
- 5. Encabezado, pie y número de página
- 6. Formato de texto
	- 1. Aplicar formato de texto
	- 2. La fuente
	- 3. Función Autoformato
	- 4. Copiar o borrar un formato
- 7. Estilo de texto
- 8. Párrafos
	- 1. Cambiar el interlineado
	- 2. Utilizar medidas precisas para establecer una sangría francesa
- 9. Tabulaciones
	- 1. Establecer tabulaciones
	- 2. Utilizar la regla horizontal para establecer las tabulaciones
- 10. Numeración y viñetas
- 11. Bordes y sombreados
- 12. Insertar una portada
- 13. Preguntas de Autoevaluación

#### UNIDAD DIDÁCTICA 8. TRABAJAR CON TABLAS E ILUSTRACIONES

1. Trabajar con tablas

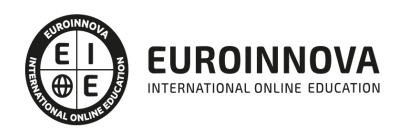

- 1. Creación de una tabla
- 2. Eliminación de una tabla
- 3. Mover y cambiar el tamaño de una tabla
- 4. Dividir una tabla en dos
- 5. Propiedades
- 6. Los elementos que la componen
- 7. Formatos: bordes y sombreados
- 2. Trabajar con ilustraciones
	- 1. Insertar una imagen
	- 2. Modificar una imagen
	- 3. Crear un dibujo
	- 4. Modificar un dibujo
	- 5. Insertar una captura
	- 6. Ajustar texto
	- 7. SmartArt
	- 8. Gráficos

#### MÓDULO 3. MICROSOFT EXCEL 2016

#### UNIDAD DIDÁCTICA 9. EL ENTORNO DE EXCEL Y LA CINTA DE OPCIONES

- 1. Conceptos Generales
	- 1. Documentos, libros y hojas
	- 2. Estructura de una hoja
	- 3. Elementos de Entrada
	- 4. Otros conceptos
- 2. El Entorno de Excel
	- 1. Creación de un Nuevo Documento
	- 2. La ventana de Excel
	- 3. La Vista Backstage
	- 4. La Barra de Herramientas de Acceso Rápido
	- 5. Nombres y Fórmulas
	- 6. Moverse por la hoja
	- 7. La Barra de Estado
	- 8. Simultanear varios documentos
	- 9. Obtención de Ayuda
	- 10. Otros elementos
- 3. Guardar y Abrir Documentos
	- 1. Almacenar un libro de Excel
	- 2. Abrir un Documento existente
	- 3. Salir de Excel

#### UNIDAD DIDÁCTICA 10. TAREAS BÁSICAS AL TRABAJAR CON DATOS

- 1. Primeros Pasos
	- 1. Planificación de la estructura para la hoja de cálculo
	- 2. Títulos para las columnas
	- 3. Títulos para las filas
	- 4. Editar el contenido de una celdilla

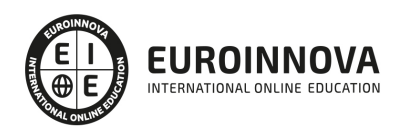

- 5. Autollenado de celdillas
- 6. Etiquetas inteligentes
- 7. Nuestra primera hoja terminada
- 2. La introducción de datos
	- 1. Desplazamiento automático de la selección
	- 2. Introducción de valores en rangos de celdillas
	- 3. Rangos con nombre
	- 4. Validación de datos
		- 5. Comentarios de los datos
- 3. Insertar, eliminar y mover
	- 1. Inserción de columnas, filas y celdillas
	- 2. Eliminar columnas, filas y celdillas
	- 3. Eliminar el contenido de las celdillas
	- 4. Mover el contenido de las celdillas
	- 5. Copiar y pegar
	- 6. Copiar una información en el portapapeles
	- 7. Pegar información desde el portapapeles
	- 8. El portapapeles de Office
- 4. Deshacer y rehacer
- 5. Revisión ortográfica

#### UNIDAD DIDÁCTICA 11. FORMATOS BÁSICOS Y CONDICIONALES

- 1. Presentación de datos
	- 1. Formato de los números
	- 2. Atributos Rápidos para el tipo de letra
	- 3. Líneas y recuadros
- 2. Formato de los Títulos
	- 1. Unir y separar varias celdillas
	- 2. Atributos para el Texto
	- 3. Alineación del texto
	- 4. Copiar Formatos
- 3. Fondo
- 4. Formato condicional
- 5. Estilos y Temas
- 6. Proteger la hoja

#### UNIDAD DIDÁCTICA 12. TRABAJAR CON FÓRMULAS

- 1. Introducción
- 2. ¿Qué es una fórmula?
	- 1. Operaciones aritméticas
	- 2. Operaciones relacionales
	- 3. Prioridades y paréntesis
- 3. Cálculos Automáticos
- 4. Ediciones de fórmulas
	- 1. Introducción de fórmulas
	- 2. Referencias a celdillas
	- 3. Evaluación de fórmulas paso a paso

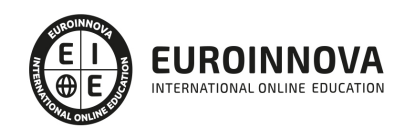

- 4. Auditoria de los cálculos
- 5. Referencias absolutas
- 5. Nombres y títulos
	- 1. Definir nombres a partir de rótulos
	- 2. Uso de nombres en las fórmulas

UNIDAD DIDÁCTICA 13. IMPRIMIR Y COMPARTIR HOJAS DE CÁLCULO

- 1. Introducción
- 2. Impresión
	- 1. Configurar el documento a imprimir
	- 2. Vista previa
	- 3. El modo de diseño de página
	- 4. División de páginas
	- 5. Selección del dispositivo de destino
- 3. Publicación
	- 1. Crear documentos Web para visualización
	- 2. Área de trabajo compartida. Invitar a personas
	- 3. Formatos de papel electrónico
	- 4. Envío por correo electrónico

#### UNIDAD DIDÁCTICA 14. REPRESENTACIÓN GRÁFICA DE LOS DATOS

- 1. Crear un Gráfico
	- 1. Herramientas de Personalización
	- 2. Impresión de gráficos
	- 3. Publicación de hojas con gráficos
- 2. Personalización del Gráfico
	- 1. Configurar el área del dibujo

#### UNIDAD DIDÁCTICA 15. TRABAJAR CON DATOS DISTRIBUIDOS EN VARIAS HOJAS

- 1. Introducción
- 2. Prototipo de factura
	- 1. Diseño de la Factura
	- 2. Introducción de las fórmulas
	- 3. La tabla de artículos disponibles
	- 4. Guardar el libro como plantilla
- 3. Referencias 3D
	- 1. Creación de la referencia
	- 2. Copiar vínculos
	- 3. Cambiar los nombres de las hojas
	- 4. Copiar datos entre hojas
- 4. Gestión de las hojas de un libro
- 5. Referencias a otros libros
	- 1. Independizar las hojas
	- 2. Creación de las referencias
	- 3. Actualización de datos vinculados

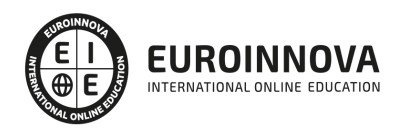

### UNIDAD DIDÁCTICA 16. LISTAS Y TABLAS DE DATOS

- 1. Introducción de datos
	- 1. Formularios de introducción de datos
- 2. Ordenar y Agrupar datos
	- 1. Ordenar los datos
	- 2. Agrupar los datos
- 3. Filtrado de datos
	- 1. Filtros Automáticos
	- 2. Filtros avanzados
- 4. Tablas de datos

### MÓDULO 4. MICROSOFT ACCESS 2016

### UNIDAD DIDÁCTICA 17. FUNCIONES BÁSICAS PARA MANEJAR ARCHIVOS

- 1. Crear una nueva base de datos de Access
	- 1. Crear una base de datos de ejemplo
	- 2. Abrir y cerrar una base de datos
	- 3. Ver y editar propiedades de una base de datos
	- 4. Guardar una base de datos, hacer una copia de seguridad y salir de Access
- 2. Elementos de una base de datos Access
	- 1. Tablas
	- 2. Consultas
	- 3. Formularios
	- 4. Informes
	- 5. Macros y módulos
- 3. Interfaz de usuario de Access 2016
- 4. Utilizar la ayuda de Access 2016
	- 1. Buscar ayuda

### UNIDAD DIDÁCTICA 18. INTERFAZ DE ACCESS 2016

- 1. Vista hoja de datos
	- 1. Ordenar los registros de una hoja de datos
	- 2. Buscar datos
	- 3. Filtrar por selección
	- 4. Filtrar por formulario
	- 5. Añadir, modificar y eliminar registros
	- 6. Copiar, cortar y mover registros
	- 7. Trabajar con hojas de datos secundarias
	- 8. Cambiar el formato de una Hoja de datos
- 2. Vista Diseño
	- 1. Estructura básica de las tablas
	- 2. Propiedades
- 3. Propiedades de la tabla

UNIDAD DIDÁCTICA 19. BASE DE DATOS

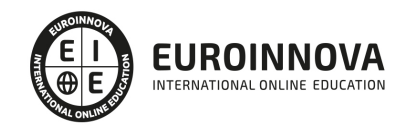

- 1. Diseñar una base de datos
	- 1. Integridad referencial
	- 2. Los tipos de relaciones
	- 3. Diseño de una base de datos
- 2. Crear nuestra base de datos
	- 1. Tener en cuenta las relaciones
	- 2. Partir de una plantilla de base de datos
	- 3. Crear una base de datos en blanco
- 3. Crear tablas
	- 1. Crear una tabla a partir de una plantilla de tabla
	- 2. Crear una tabla en blanco
	- 3. Definir las relaciones entre las tablas

#### UNIDAD DIDÁCTICA 20. TABLAS

- 1. Introducir datos en las tablas
	- 1. Crear un campo calculado
	- 2. Establecer las propiedades de un campo
- 2. Modificar la estructura de la base de datos
	- 1. Rellenar los nuevos campos
- 3. Clave principal e índices
	- 1. Agregar una clave principal autonumérica
	- 2. Definir la clave principal
	- 3. Quitar la clave principal
- 4. Valores predeterminados
- 5. Relaciones e integridad referencial
	- 1. Crear una relación de tabla mediante la ventana Relaciones
	- 2. Eliminar una relación de tabla
- 6. Copiar tablas
- 7. Eliminar tablas

#### UNIDAD DIDÁCTICA 21. CONSULTAS

- 1. Introducción
	- 1. Abrir consultas
	- 2. Tipos de consultas
- 2. La Vista Hoja de datos de consulta
- 3. La Vista Diseño de una consulta
- 4. Estructura básica de las consultas
	- 1. Totales
	- 2. Criterios de la consulta
	- 3. Propiedades de la consulta
	- 4. Propiedades de campo
	- 5. Propiedades de lista de campos
- 5. Crear consultas
	- 1. Crear una consulta nueva
	- 2. Crear una consulta de tabla de referencias cruzadas
	- 3. Crear una consulta de parámetros
	- 4. Crear una consulta con campo calculado

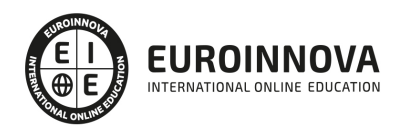

#### UNIDAD DIDÁCTICA 22. FORMULARIOS

- 1. Qué son los formularios
- 2. Crear un formulario
	- 1. Personalizar y presentar un formulario
	- 2. Abrir un formulario
- 3. Tipos de formularios
	- 1. Vistas de los formularios
	- 2. Trabajar con datos en formularios
- 4. Controles de formulario
	- 1. Tipos de controles
	- 2. Propiedades de los controles
- 5. Modificar formularios
	- 1. Crear controles
	- 2. Alinear y dimensionar controles
	- 3. Subformularios

MÓDULO 5. MICROSOFT POWERPOINT 2016

#### UNIDAD DIDÁCTICA 23. LA INTERFAZ DE POWERPOINT

- 1. Introducción
- 2. La ventana de PowerPoint
- 3. La cinta de opciones
- 4. Los paneles del área de trabajo
- 5. Las diferentes vistas
- 6. Ficha Archivo
- 7. Opciones de PowerPoint

#### UNIDAD DIDÁCTICA 24. FICHA INICIO, FICHA DISEÑO, FICHA INSERTAR

- 1. Ficha inicio
	- 1. Grupo Diapositivas
	- 2. El Menú Contextual
	- 3. Grupo Portapapeles
	- 4. Grupo Fuente
	- 5. Grupo Párrafo
	- 6. Grupo Edición
- 2. Ficha diseño
	- 1. Grupo Personalizar
	- 2. Grupo Temas
	- 3. Formato del fondo
- 3. Ficha insertar
	- 1. Grupo Texto
	- 2. Grupo Símbolos

#### UNIDAD DIDÁCTICA 25. AUDIO Y VIDEOS

1. Agregar un vídeo

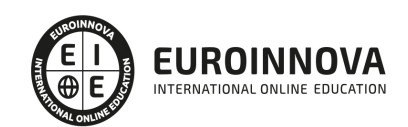

- 1. Insertar vídeo desde archivo
- 2. Establecer un vínculo a un archivo de vídeo en un sitio Web
- 2. Editar un vídeo
	- 1. Recortar un vídeo
	- 2. Modificar el aspecto de un vídeo
- 3. Agregar un clip de audio
- 4. Editar clip de audio
- 5. Convertir una presentación en un vídeo

#### UNIDAD DIDÁCTICA 26. ANIMACIONES Y TRANSICIONES

- 1. Introducción
- 2. Agregar Animación
	- 1. Grupos de Animación avanzada e Intervalos de la Ficha Animaciones
- 3. Agregar Transición

#### UNIDAD DIDÁCTICA 27. PRESENTACIÓN CON DIAPOSITIVAS

- 1. Iniciar Presentación con Diapositivas
- 2. Presentación Personalizada
- 3. Configuración de la Presentación

#### PARTE 2. OFIMÁTICA EN LA NUBE

UNIDAD DIDÁCTICA 1. INTRODUCCIÓN A GOOGLE DRIVE.

- 1. Preámbulo
- 2. Cuestión práctica
- 3. Qué es y qué hace Google Drive
- 4. Paquete de aplicaciones de ofimática
- 5. Computación en la nube
	- 1. En la nube de Google
- 6. Colaboración
- 7. Accesibilidad
- 8. Edición simultánea en tiempo real
- 9. Seguridad
- 10. Control
- 11. Guardados, restaurar y revisiones
- 12. Plataformas y dispositivos
- 13. Formatos
	- 1. Formato de Google Drive
	- 2. Formatos de ofimática
	- 3. Otros formatos
- 14. Gratis
- 15. Conclusiones

#### UNIDAD DIDÁCTICA 2. COMENZAR EN GOOGLE DRIVE

1. Requisitos

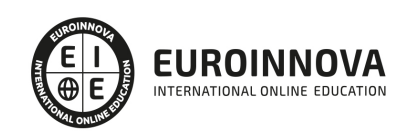

- 1. Crear una cuenta de Google disponiendo de un correo electrónico de otro proveedor
- 2. Crear una cuenta de Google desde una cuenta de Gmail
- 2. Versiones
- 3. Aplicaciones incluidas en Google Drive
	- 1. Documentos
	- 2. Presentaciones
	- 3. Hojas de cálculo
	- 4. Formularios
	- 5. Dibujos
- 4. Evolución
- 5. Navegadores

#### UNIDAD DIDÁCTICA 3. INTRODUCCIÓN AL ESPACIO DE TRABAJO DE GOOGLE DRIVE

- 1. Acceso a los servicios de Google
	- 1. Gmail
	- 2. Calendar
	- 3. Drive
	- 4. Fotos
	- 5. Reader
	- 6. Búsqueda
	- 7. Más y mucho más
- 2. Configuraciones del perfil y la cuenta de Google
	- 1. Perfil
	- 2. Configuración de cuenta
- 3. Búsqueda, organización y filtrado en Google Drive
- 4. Panel de navegación
- 5. Mi unidad
- 6. Panel principal
- 7. Visualización y configuraciones

#### UNIDAD DIDÁCTICA 4. SERVICIOS ADICIONALES DE GOOGLE

- 1. Gmail
	- 1. Sin carpetas
	- 2. Conversaciones
	- 3. Entorno de trabajo
	- 4. Avanzado: operadores
- 2. Calendar
	- 1. Calendarios
	- 2. Integración con Gmail
	- 3. Entorno de trabajo
	- 4. Crear eventos
	- 5. Crear espacios para citas
- 3. Fotos
	- 1. Álbumes web
	- 2. Picasa
	- 3. Gestión de fotos
	- 4. Herramientas

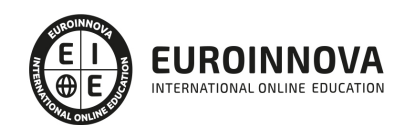

- 4. Reader
	- 1. Feeds
	- 2. Entorno de trabajo
	- 3. Suscripciones
- 5. Búsqueda
	- 1. Búsqueda avanzada
- 6. Más y mucho más

#### UNIDAD DIDÁCTICA 5. GESTIÓN AVANZADA DE LA VENTANA DE INICIO DE GOOGLE DRIVE

- 1. Gestión avanzada de la ventana de inicio de Google Drive
- 2. Gestión avanzada del panel de navegación
- 3. Gestión avanzada del panel principal
- 4. Abrir carpetas
- 5. Conclusión

UNIDAD DIDÁCTICA 6. MI UNIDAD EN GOOGLE DRIVE

- 1. Crear carpetas
- 2. Organizar carpetas
- 3. Eliminar carpetas

#### UNIDAD DIDÁCTICA 7. GESTIÓN DE LOS ARCHIVOS EN GOOGLE DRIVE

- 1. Gestión de los archivos en Google Drive
- 2. Descargar archivos
- 3. Clasificar archivos
- 4. Ordenar archivos
- 5. Renombrar archivos
- 6. Eliminar archivos

#### UNIDAD DIDÁCTICA 8. CREACIÓN Y EDICIÓN BÁSICA EN GOOGLE DOCUMENTOS

- 1. Creación y edición básica en Google Documentos
- 2. Restricciones
- 3. Menú Ver
- 4. Menú Editar
- 5. Barra de herramientas de formato
- 6. Menú Formato
- 7. Conclusión

#### UNIDAD DIDÁCTICA 9. EDICIÓN AVANZADA EN GOOGLE DOCUMENTOS

- 1. Edición avanzada en Google Documentos
- 2. Insertar imágenes
- 3. Insertar enlaces
- 4. Insertar tablas
- 5. Insertar opciones de formato de página
- 6. Insertar otros elementos
- 7. Configuración de página

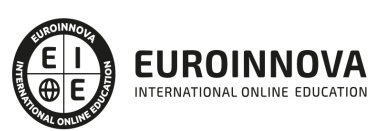

8. Configuración de impresión

#### UNIDAD DIDÁCTICA 10. CREACIÓN Y EDICIÓN BÁSICA EN GOOGLE PRESENTACIONES

- 1. Creación y edición básica en Google Presentaciones
- 2. Importar diapositivas
- 3. Panel de navegación
- 4. Menú Editar
- 5. Barra de herramientas de formato
- 6. Insertar formas de texto
- 7. Insertar imágenes
- 8. Conclusión

#### UNIDAD DIDÁCTICA 11. EDICIÓN AVANZADA EN GOOGLE PRESENTACIONES

- 1. Edición avanzada en Google Presentaciones
- 2. Panel de navegación avanzado
- 3. Formato de texto
- 4. Menú Disponer
- 5. Configuración de la presentación
- 6. Menú Insertar
- 7. Notas del ponente
- 8. Animaciones
- 9. Proyecciones
- 10. Imprimir presentaciones

#### UNIDAD DIDÁCTICA 12. CREACIÓN Y EDICIÓN BÁSICA EN GOOGLE HOJAS DE CÁLCULO

- 1. Creación y edición básica en Google Hojas de cálculo
- 2. Restricciones
- 3. Navegación
- 4. Formato de celdas para texto
- 5. Formato de celdas para números
- 6. Formato de filas y columnas
- 7. Fórmulas y funciones
- 8. Configuración de impresión

#### UNIDAD DIDÁCTICA 13. EDICIÓN AVANZADA EN GOOGLE HOJAS DE CÁLCULO

- 1. Formato de celdas, filas y columnas
- 2. Ordenar
- 3. Filtros
- 4. Tipos de datos
- 5. Funciones
- 6. Extras
- 7. Funciones avanzadas
- 8. Gráficos
- 9. Comentarios
- 10. Extra: tablas dinámicas

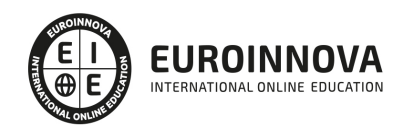

#### UNIDAD DIDÁCTICA 14. CREACIÓN Y EDICIÓN BÁSICA EN GOOGLE FORMULARIOS

- 1. Concepto general de formulario
- 2. Crear nuevo formulario
- 3. Tipos de preguntas
- 4. Temas
- 5. Gestión de preguntas
- 6. Insertar encabezados y páginas
- 7. Envío de formularios

#### UNIDAD DIDÁCTICA 15. EDICIÓN AVANZADA EN GOOGLE FORMULARIOS

- 1. Planificación previa
- 2. Gestión avanzada de la interfaz
- 3. Gestión avanzada de preguntas
- 4. Diseño del formulario
- 5. Página de confirmación
- 6. Cuestionario múltiple
- 7. Enviar formulario
- 8. Gestión de las respuestas
- 9. Reglas de notificación

#### UNIDAD DIDÁCTICA 16. CREACIÓN Y EDICIÓN EN GOOGLE DIBUJOS

- 1. Crear nuevo dibujo
- 2. Subir archivos
- 3. Menú Ver
- 4. Menú Editar
- 5. Menú Formato
- 6. Elementos gráficos
- 7. Píxeles y vectores
- 8. Conectores
- 9. Menú Disponer
- 10. Modificadores de teclado

#### UNIDAD DIDÁCTICA 17. COMPARTIR DOCUMENTOS EN GOOGLE DRIVE

- 1. Roles
- 2. Compartir
- 3. Permisos
- 4. Visibilidad
- 5. Envío de documentos

#### UNIDAD DIDÁCTICA 18. OPCIONES AVANZADAS DE COLABORACIÓN EN GOOGLE DRIVE

- 1. Comentarios
- 2. Revisiones
- 3. Edición en tiempo real
- 4. Conclusión

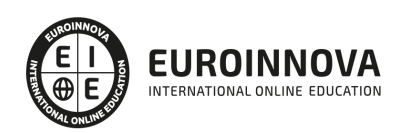

#### UNIDAD DIDÁCTICA 19. UTILIDADES PARA LAS APLICACIONES DE GOOGLE DRIVE

- 1. Plantillas
- 2. Atajos de teclado
- 3. Nuevas características

UNIDAD DIDÁCTICA 20. SOLUCIÓN DE PROBLEMAS EN GOOGLE DRIVE

- 1. Solución de problemas de conexión
- 2. Solución de problemas de acceso
- 3. Ayuda de Google Drive
- 4. Blog de Google Drive
- 5. Otros recursos

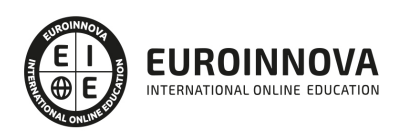

## ¿Te ha parecido interesante esta información?

Si aún tienes dudas, nuestro equipo de asesoramiento académico estará encantado de resolverlas.

Pregúntanos sobre nuestro método de formación, nuestros profesores, las becas o incluso simplemente conócenos.

## Solicita información sin compromiso

¡Matricularme ya!

### ¡Encuéntranos aquí!

Edificio Educa Edtech

Camino de la Torrecilla N.º 30 EDIFICIO EDUCA EDTECH, C.P. 18.200, Maracena (Granada)

[900 831 200](#page--1-0)

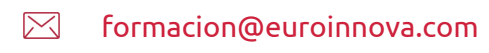

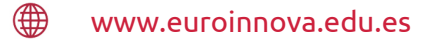

#### Horario atención al cliente

Lunes a viernes: 9:00 a 20:00h Horario España

¡Síguenos para estar al tanto de todas nuestras novedades!

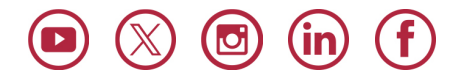

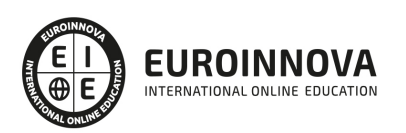

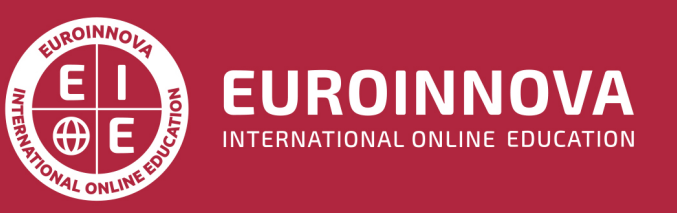

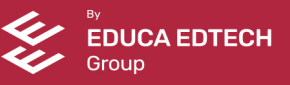